# **TEMPLATE DESAIN WEB BANNER UNAS**

#### **1. VERSI CANVA (1058 X 445 PIXELS)**

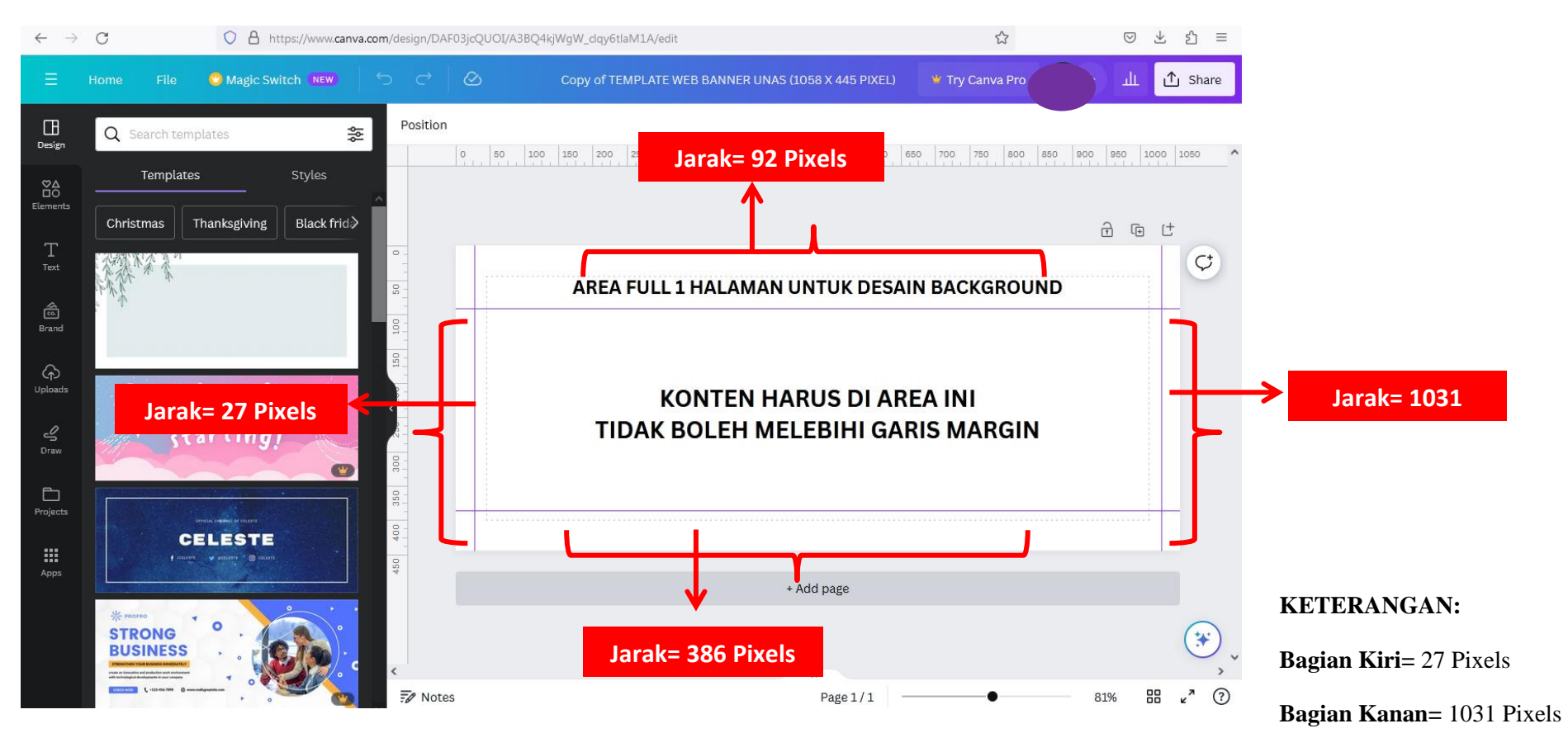

**Bagian Atas=** 92 Pixels

**Bagian Bawah=** 386 Pixels

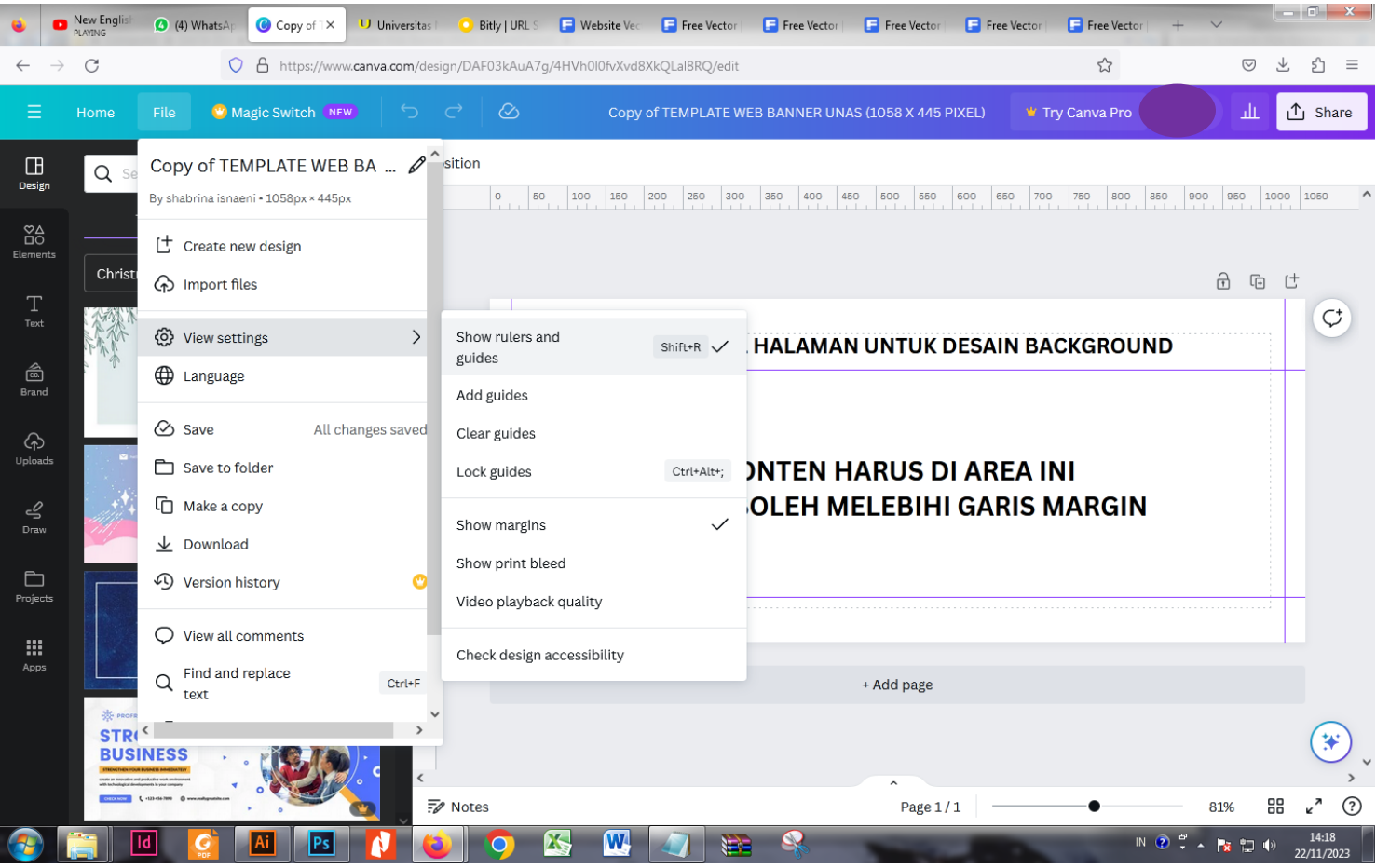

Saat membuka Link Template Web Banner UNAS pada Canva pilih File $\rightarrow$ pilih View Settings $\rightarrow$  dan pilih ceklist Show Rules And Guides

### **2. VERSI ADOBE ILUSTRATOR (1058 X 445 PIXELS)**

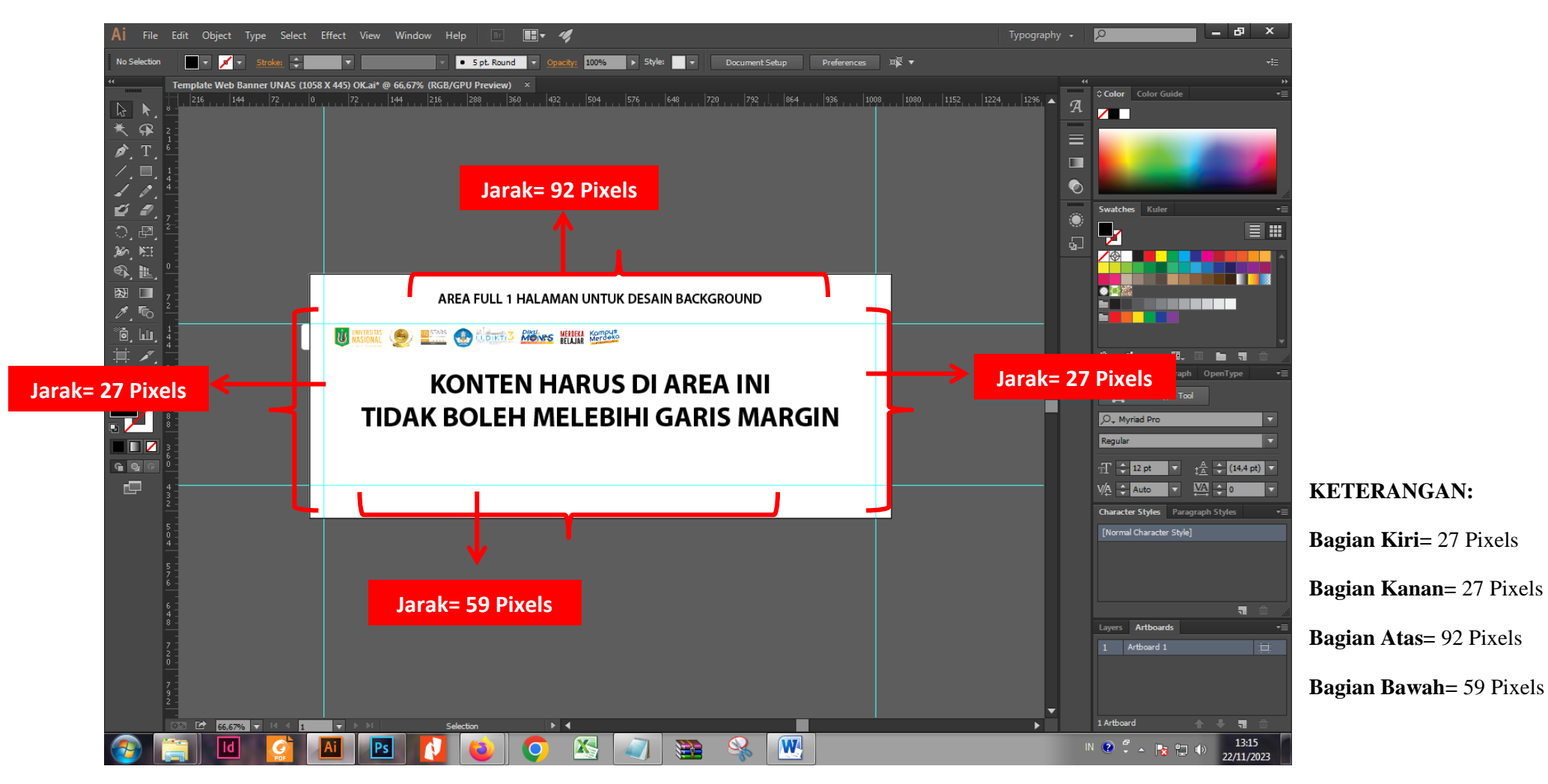

**Link Template Web Banner UNAS pada Adobe Ilustrator:**

**<https://www.unas.ac.id/wp-content/uploads/2024/06/Standar-Template-Desain-Web-Banner-UNAS-1058x445pixel-OK.pdf>**

#### **CONTOH WEB BANNER YANG SUDAH SESUAI LAYOUT TEMPLATE DAN SUDAH DI UPLOAD PADA WEBSITE UNIVERSITAS NASIONAL**

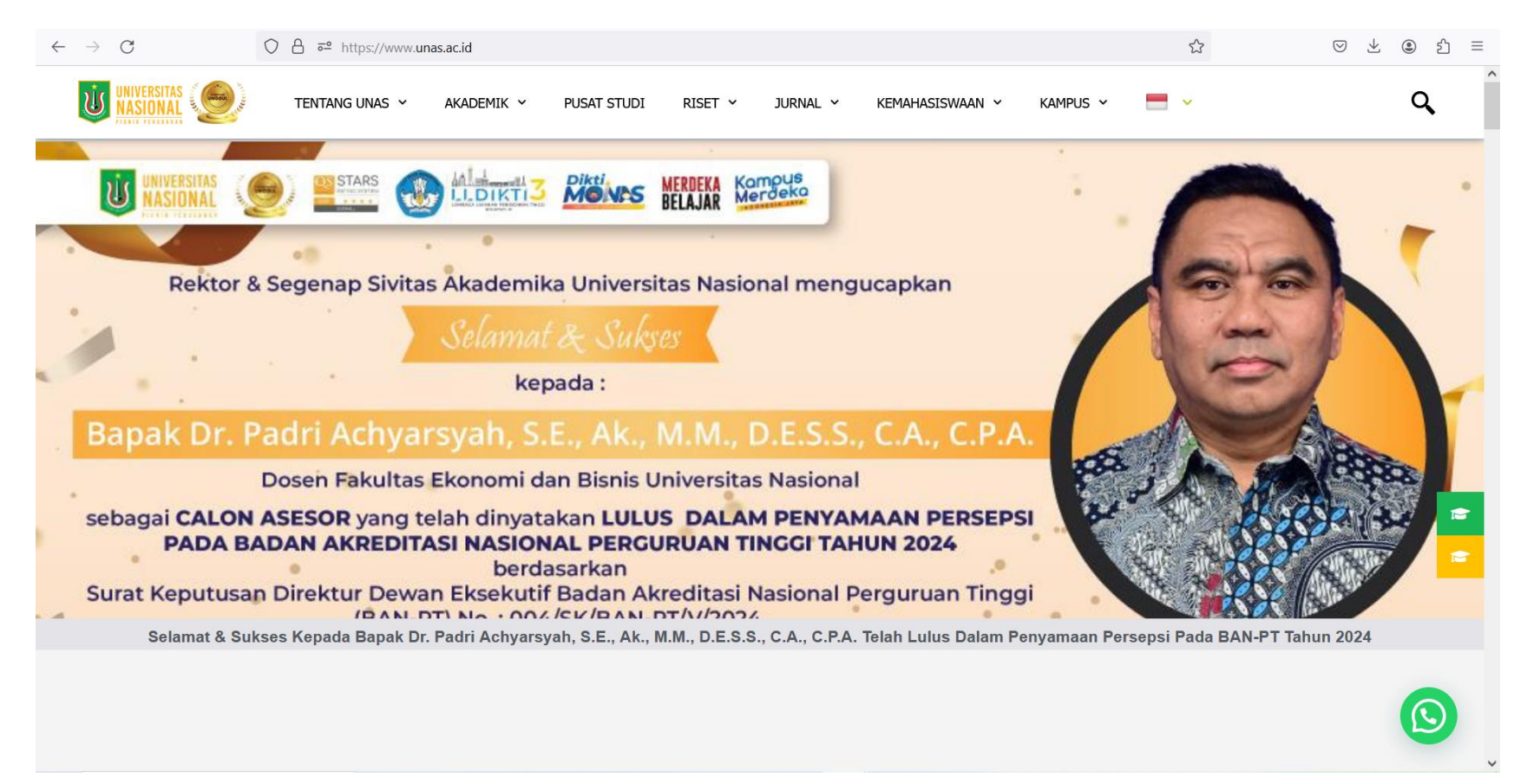

## **3. UKURAN DESAIN SOSIAL MEDIA UNAS: 1080 x 1350 PIXEL**

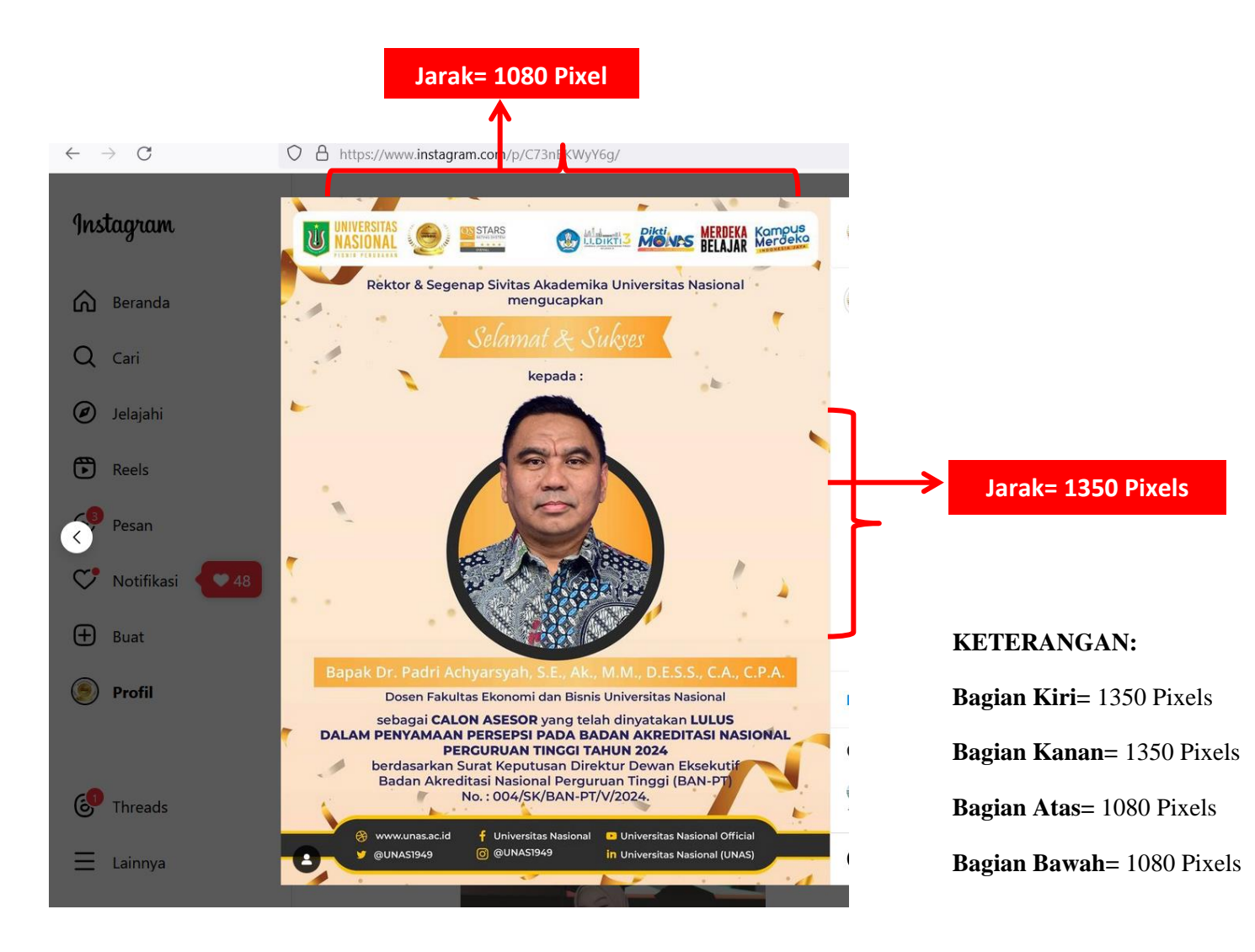